Directions on how someone can run HealthMap on their own.

- 1. Create an account with Ionic: https://apps.ionic.io/signup
- 2. Download "Ionic View" from App Store

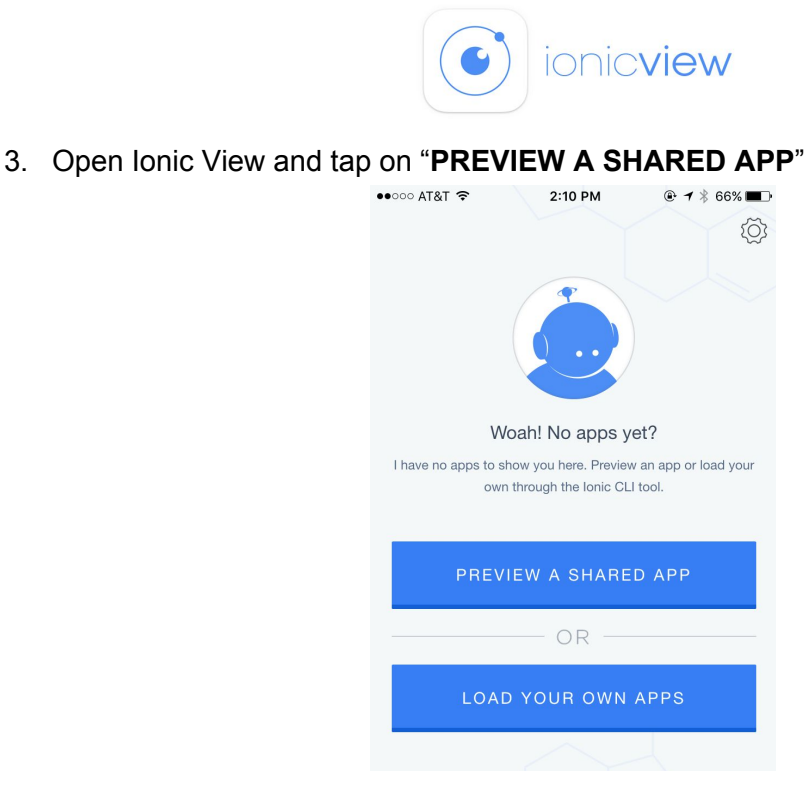

4. On the "Enter App ID" line, type in "**2d37121c**"

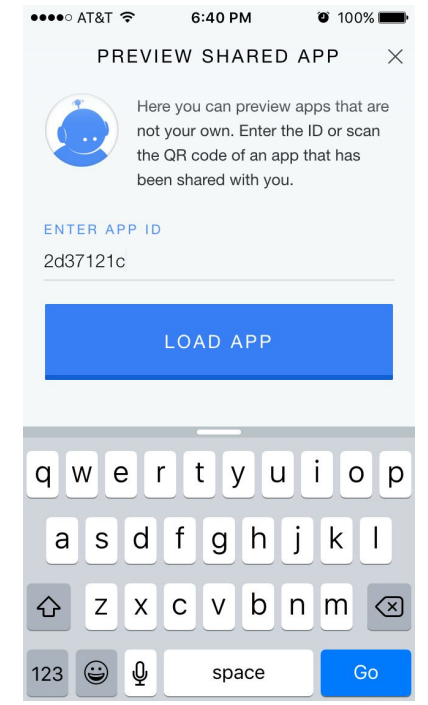

5. Click on "**LOAD APP**"